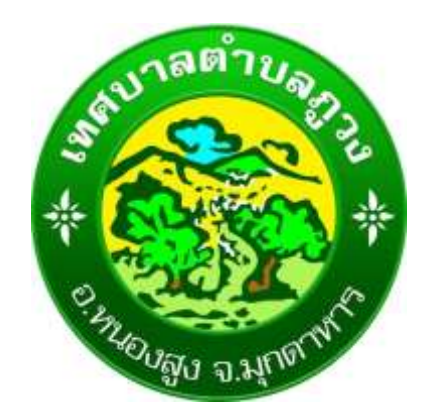

# **คู่มือการใช้งาน ระบบ E-services**

**เทศบาลต าบลภูวง อ าเภอหนองสูง จังหวัดมุกดดาหาร** **ขั้นตอนการลงทะเบียนการเข้าใช้งานระบบ E-services** 

**1. เข้าเว็บไซต์ คลิกเลือก E-services ด้านซ้ายของเมนูหลัก**

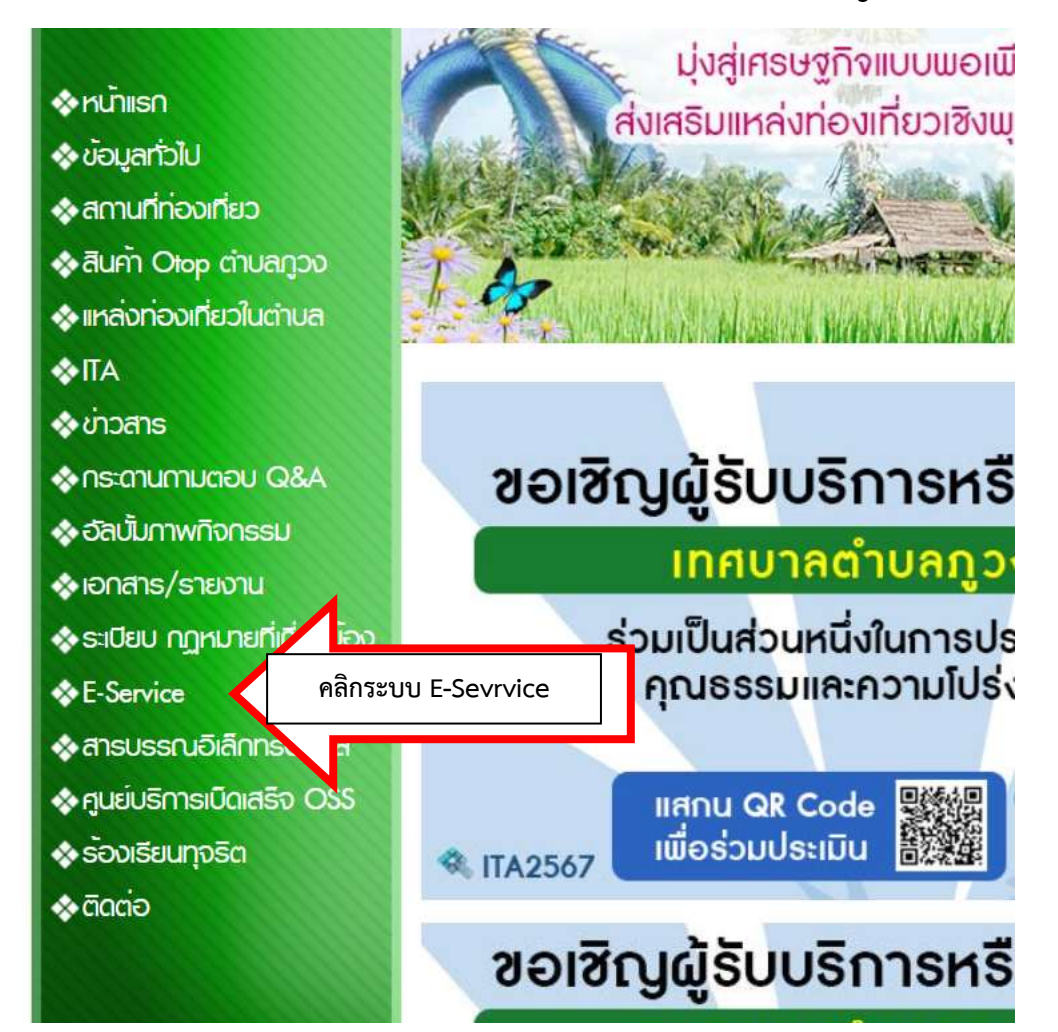

### **2. เข้าเว็บไซต์ คลิกเลือก E-services ด้านบนขวาของหน้าเว็บไซด์**

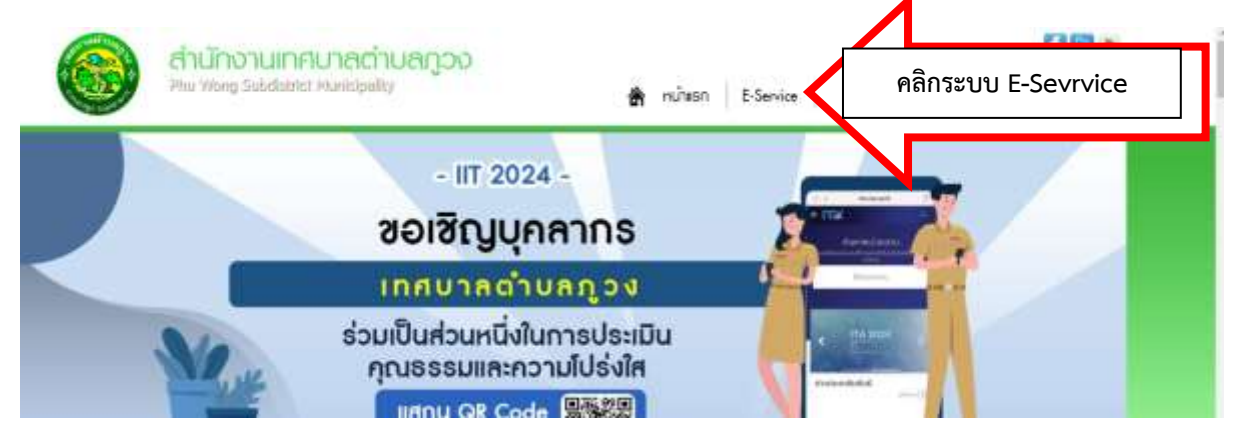

# **ระบบ E-services ของเทศบาลต าบลภูวง คลิกเลือกบริการที่ต้องการใช้บริการ**

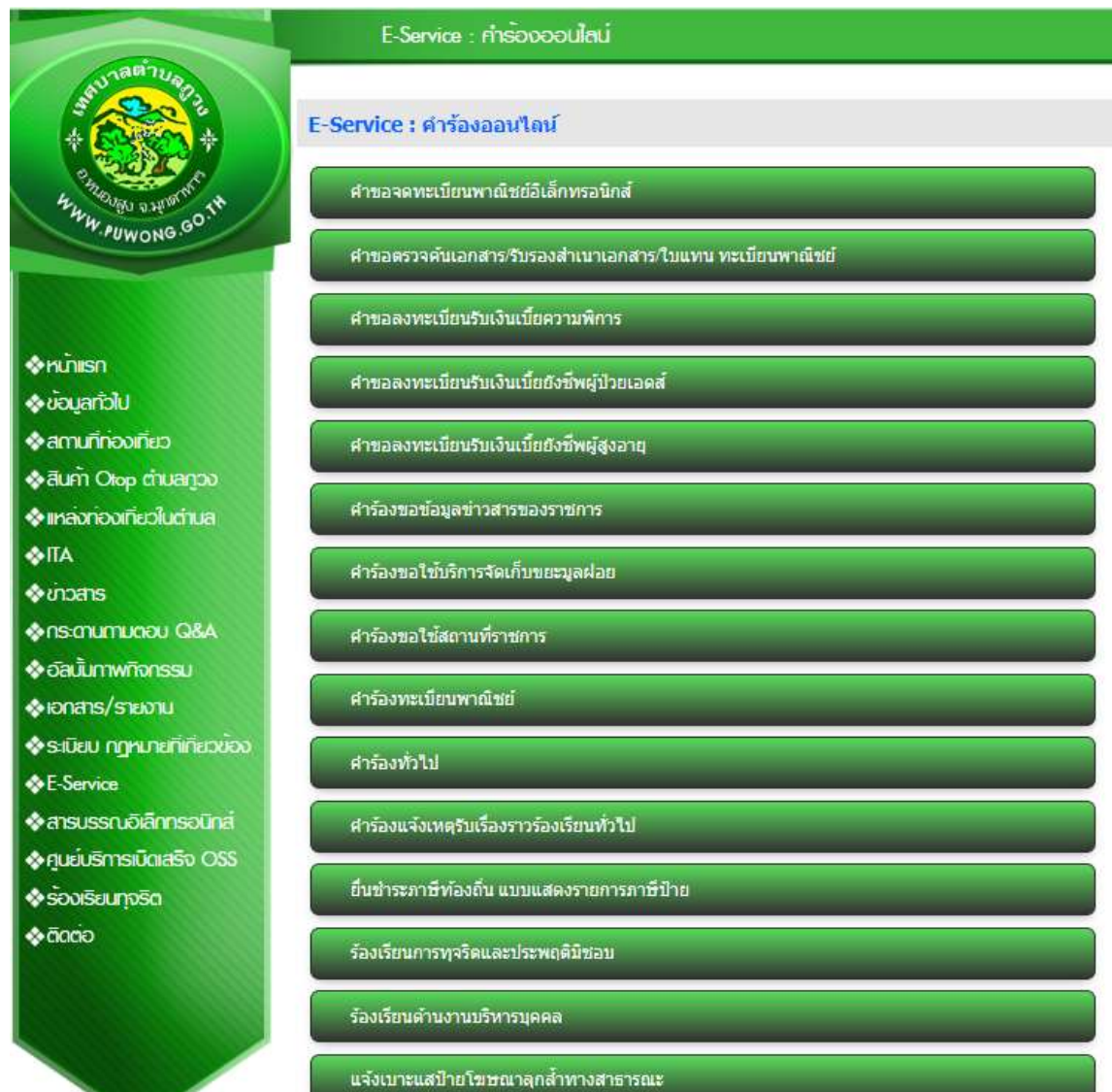

## **ตัวอย่างการกรอกข้อมูล**

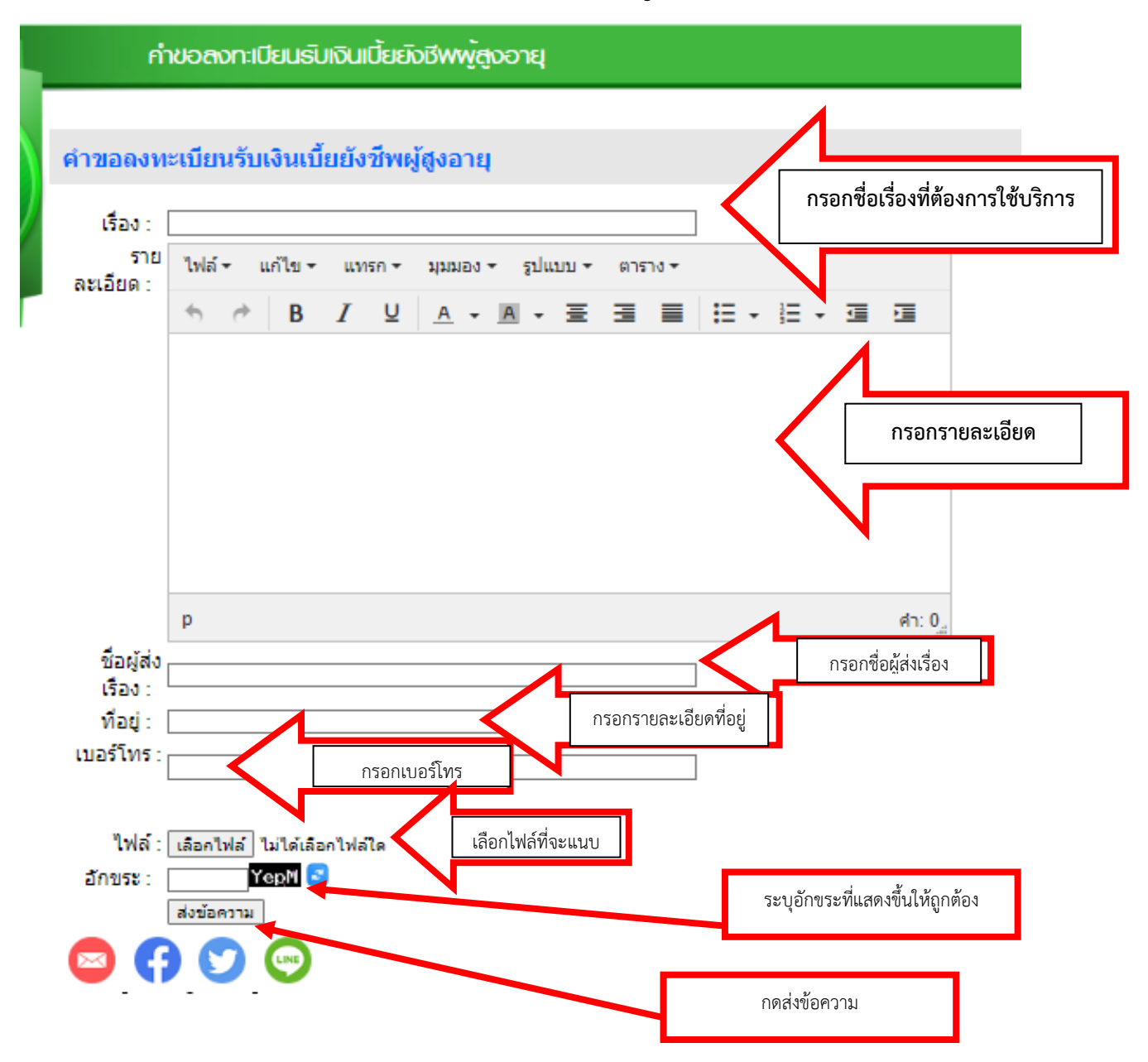

#### **หมายเหตุ... กรอกข้อมูลให้ครบทุกช่อง**

#### **ข้อมูลที่ควรกรอกในช่อง เรื่อง**

- กรอกข้อมูลเรื่องที่ต้องการรับบริการ

### **รายละเอียด ดังนี้**

- พิมพ์ข้อความที่ต้องการให้ช่วยเหลือ รายละเอียดการขอรับบริการ

### **ชื่อผู้ส่งเรื่อง**

- กรอกชื่อผู้ส่งเรื่องให้ชัดเจน

### **ที่อยู่**

- กรอกที่อยู่ บ้านเลขที่ บ้าน... หมู่... ตำบล อำเภอ จังหวัด ให้ครบ

#### **เบอร์โทร**

- กรอกเบอร์โทรศัพท์ที่สามารถติดต่อได้ให้ครบถ้วน

### **ไฟล์**

- สามารถแนบไฟสำเนาบัตรประชาชน
- สำเนาทะเบียนบ้าน
- ภาพถ่าย
- เอกสารอื่นๆ

#### **อักขระ**

- ระบุอักขระที่แสดงให้ถูกต้องตามที่ปรากฏ

#### **ส่งข้อความ**

เมื่อข้อมูลครบถ้วนแล้ว กด ส่งข้อความ

### เมื่อได้รับข้อมูลแล้วเจ้าหน้าที่จะทำการติดต่อกลับโดยเร็ว

## **ระบบของเทศบาลต าบลภูวง อีกหนึ่งช่องทาง**

THE LEWIS CO., LANSING MICH.

#### msus: Du ITA

- ประเมิน(ผู้มีส่วนใต้เสียภายใน)
- ประเมิน(ผ่มีส่วนใด้เสียภายนอก)
- ผลการประเมิน ITA ทด.ภวง

#### msinusnas

- ตู่มือมาตรฐานการให้บริการ
- รายงานสถิติผรับบริการ
- รายงานผลสำรวจความพึงพอใจ
- การให้บริการ
- E-Service
- แบบประเมินการให้บริการ
- ช่องทางประเมินความพึงพอใจ
- ของประชาชน (CitiZen Feedback)
- <u>ข่องทางร้องเรียนงานบุคคล</u>
- แบบสอบถามความพึงพอใจ

#### *ansaunnuopopins*

- กลุ่ม Line ทด.ภวง
- YouTube Ma.naa
- Facebook Fanpage.

#### ตะแบง หมู่ 6 - 6 ก.ย. 2565(ดุ 391)

- ∤ิประกาศราคากลางโครงการซ่อมสร้างถนนแอสฟัลท์ติกคอนกรีต จำนวน '  $\alpha, \alpha$  - 10 ปี.ค. 2565(ค 602)
- ≥ประกาศราคากลางก่อสร้างถนนคอนกรีตเสริมเหล็ก จากนานายเสวย บ้าน มี.ค. 2565(ด 635)
- ประกาศราคากลางงานก่อสร้าง 26 ม.ค. 2565(ด 755)

กดเข้าไปที่เมนู E-Service

#### mwnppad

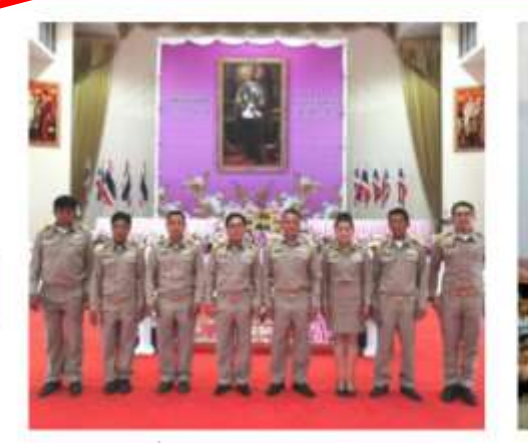

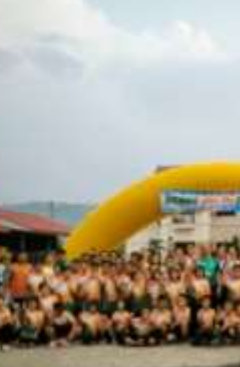

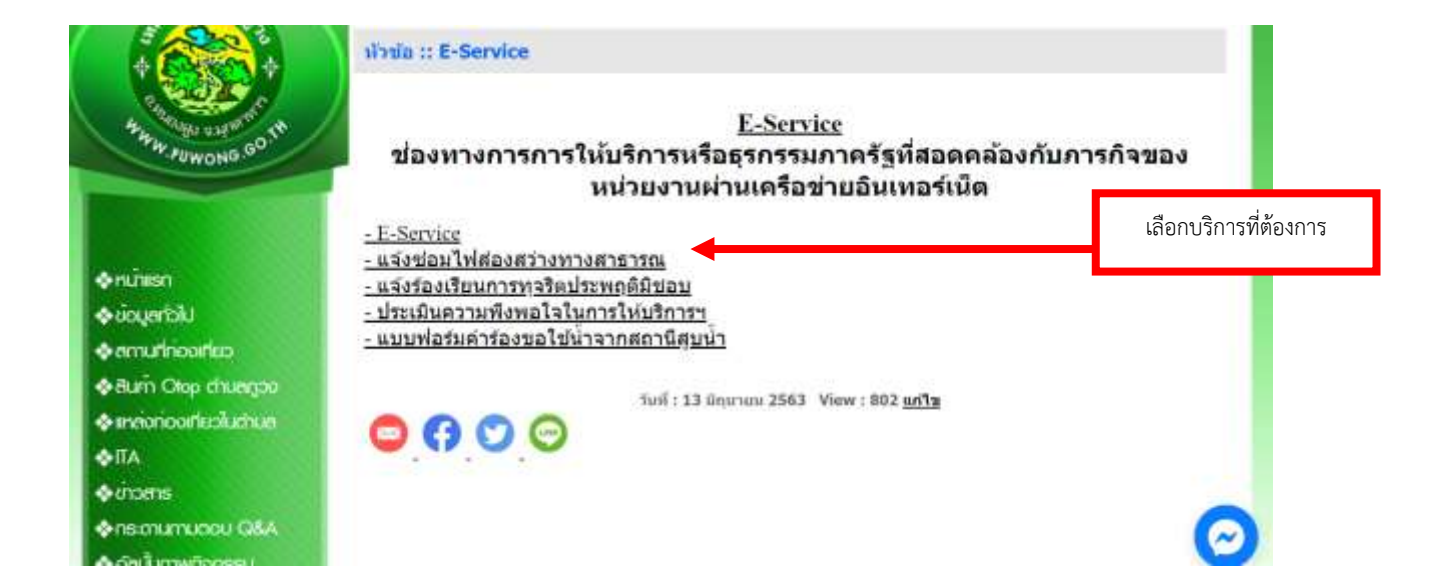

#### **ตัวอย่างการกรอกข้อมูล**

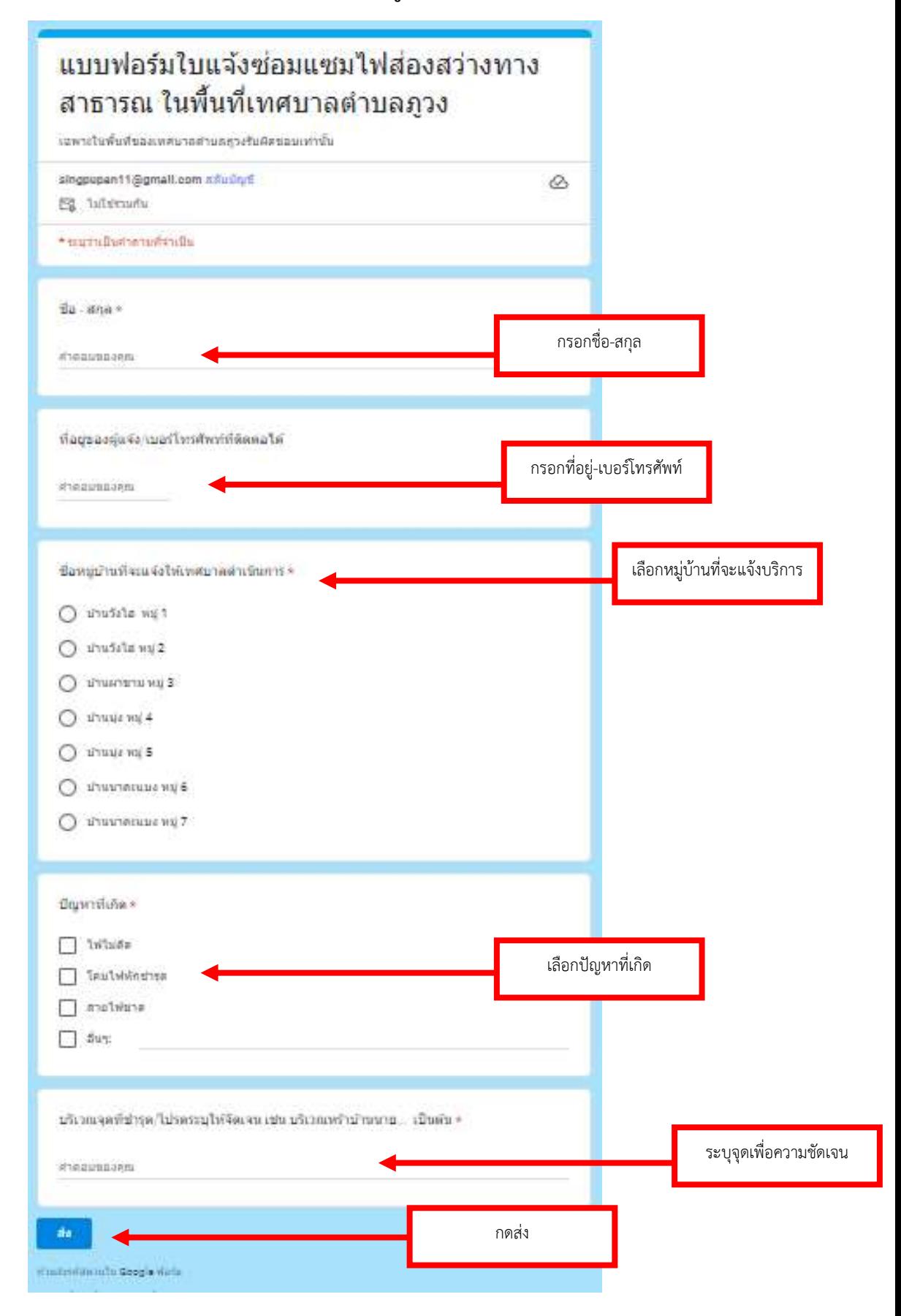

เมื่อได้รับข้อมูลแล้วเจ้าหน้าที่จะทำการติดต่อกลับโดยเร็ว